# l Hill

# **МВ110-224.8А Модуль аналогового ввода H/W v2.0**

Руководство по эксплуатации

## **1 Общие сведения**

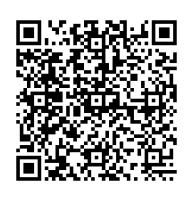

Прибор предназначен для измерения аналоговых сигналов, преобразования измеренных параметров в значение физической величины и последующей передачи этого значения по сети RS-485. Полное *Руководство по эксплуатации* доступно на странице прибора на сайте *[www.](https://www.owen.ru) [owen.ru](https://www.owen.ru)*.

la}⊙

## **2 Условия эксплуатации**

Прибор следует эксплуатировать в следующих условиях:

- температура окружающего воздуха от -10 до +55 °С;
- относительная влажность воздуха от 10 до 95 % (без образования конденсата);
- атмосферное давление от 84,0 до 106,7 кПа;
- закрытые взрывобезопасные помещения без агрессивных паров и газов.

# **3 Технические характеристики**

## **Таблица 1 – Технические характеристики**

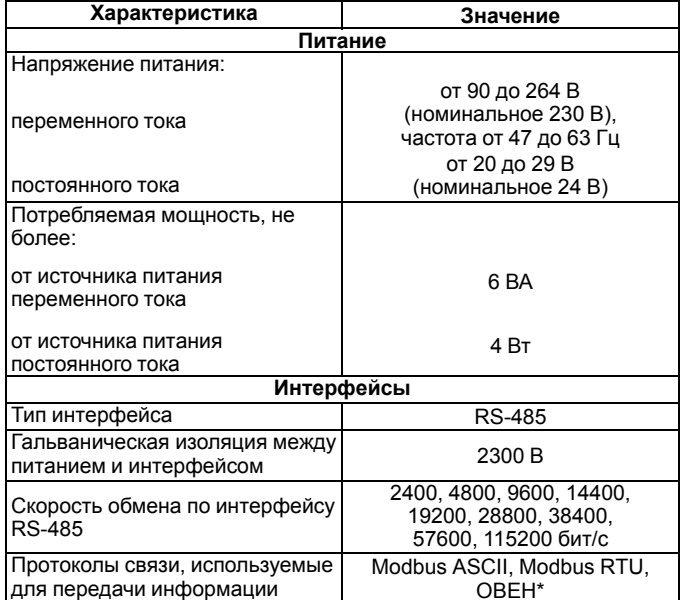

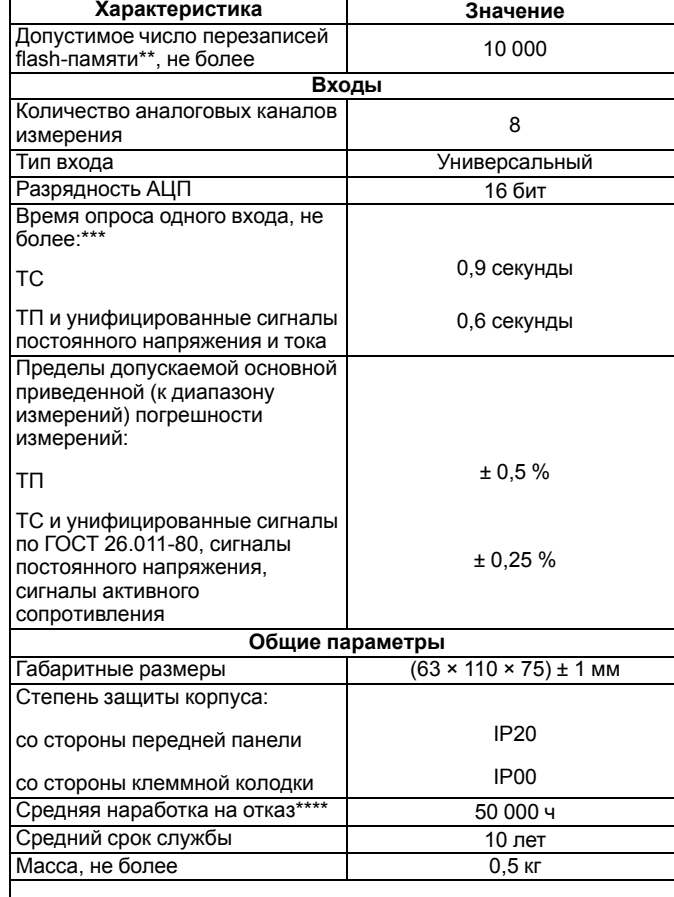

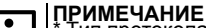

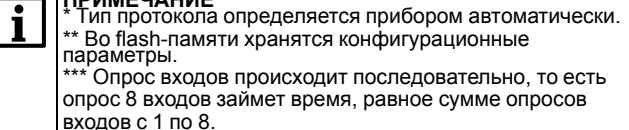

\*\*\*\* Не считая электромеханических переключателей.

# **4 Настройка**

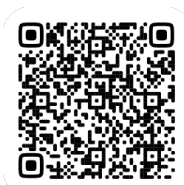

Прибор конфигурируется на ПК через адаптер интерфейса RS-485/RS-232 или RS-485/USB (например, ОВЕН АСЗ-М или АС4) с помощью программы «Owen Configurator» (см. *Руководство пользователя* на сайте *[www.owen.ru](https://www.owen.ru)*).

# **5 Монтаж и подключение**

Во время выбора места установки следует убедиться в наличии свободного пространства для подключения модуля и прокладки проводов.

Прибор следует закрепить на DIN-рейке или на вертикальной поверхности с помощью винтов.

Внешние связи монтируются проводом сечением не более 0,75 мм2. Для многожильных проводов следует использовать наконечники.

Питание прибора от 230 В следует осуществлять от сетевого фидера, не связанного непосредственно с питанием мощного силового оборудования.

Питание каких-либо устройств от сетевых контактов прибора запрещается.

Питание прибора от 24 В следует осуществлять от локального источника питания подходящей мощности.

Источник питания следует устанавливать в том же шкафу электрооборудования, в котором устанавливается прибор.

## **6 Схемы подключения модуля**

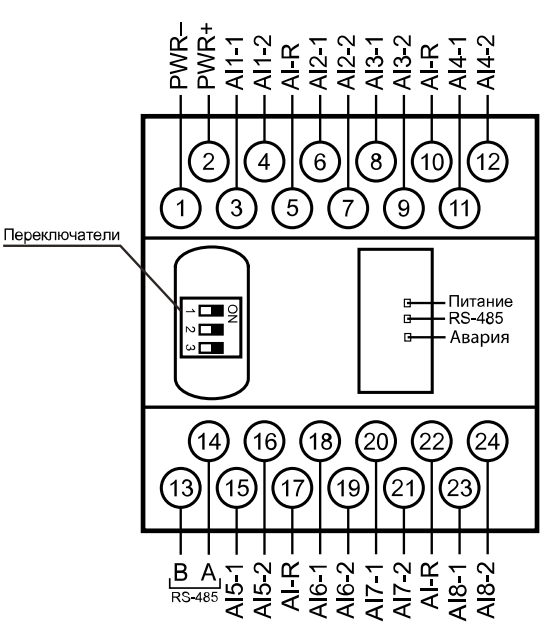

### **Рисунок 1 – Назначение контактов клеммника**

#### **Таблица 2 – Назначение контактов клеммника**

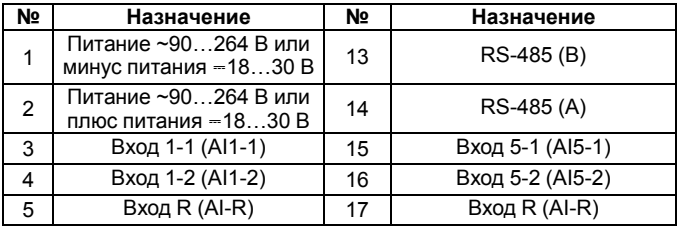

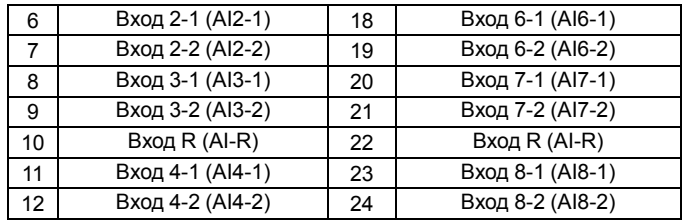

# **ПРЕДУПРЕЖДЕНИЕ**

Все клеммы AI-R соединены между собой внутри прибора, подключать датчики можно к любой из них.

Чтобы переключить модуль в режим обновления встроенного ПО, следует перевести DIP-переключатели 1 и 3 в положение **Включен**.

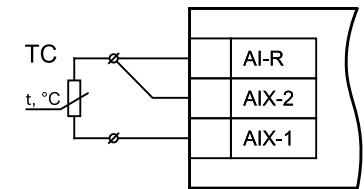

## **Рисунок 2 – Схема подключения термометра сопротивления**

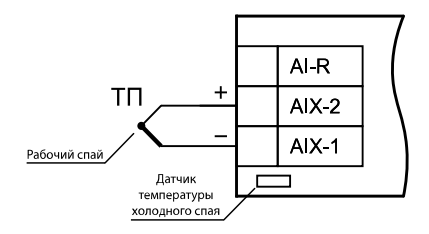

## **Рисунок 3 – Схема подключения термоэлектрического преобразователя**

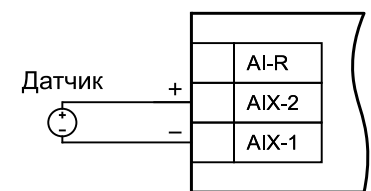

**Рисунок 4 – Схема подключения активного датчика с выходом в виде напряжения –50…+50 мВ или 0…1 В**

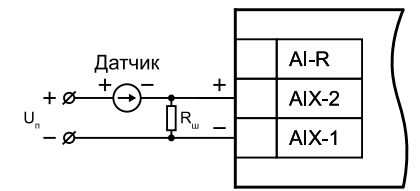

**Рисунок 5 – Схема подключения активного датчика с токовым выходом 0…5, 0…20 или 4…20 мА (Rш = 49,9 Ом ± 0,1 %)**

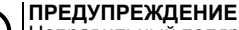

Неправильный полярность подключения датчика тока может привести к выходу прибора из строя.

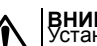

**ВНИМАНИЕ** Установка шунтирующего резистора **Rш – обязательна**!

# **ПРЕДУПРЕЖДЕНИЕ**

В качестве шунта рекомендуется использовать высокостабильные резисторы с минимальным значением температурного коэффициента сопротивления, например, типа С2-29В.

## **7 Индикация**

На лицевой панели прибора расположены индикаторы:

## **Таблица 3 – Индикация**

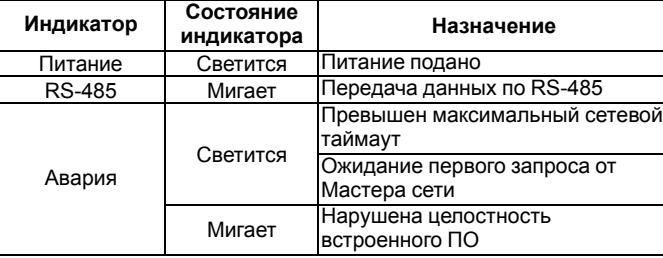

# **8 Таблица регистров протокола Modbus**

Запись в регистры осуществляется командами 6 (0x06) и 16 (0х10), чтение – командами 03 или 04 (прибор поддерживает обе команды).

#### **Таблица 4 – Таблица регистров протокола Modbus**

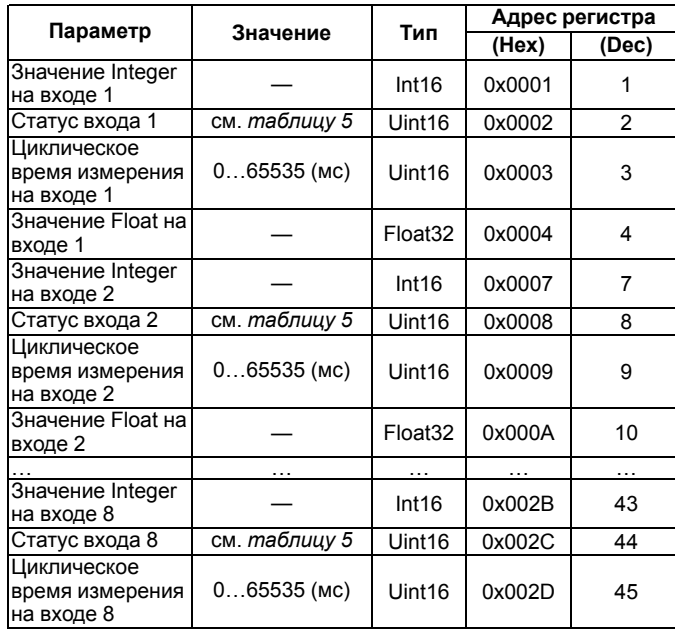

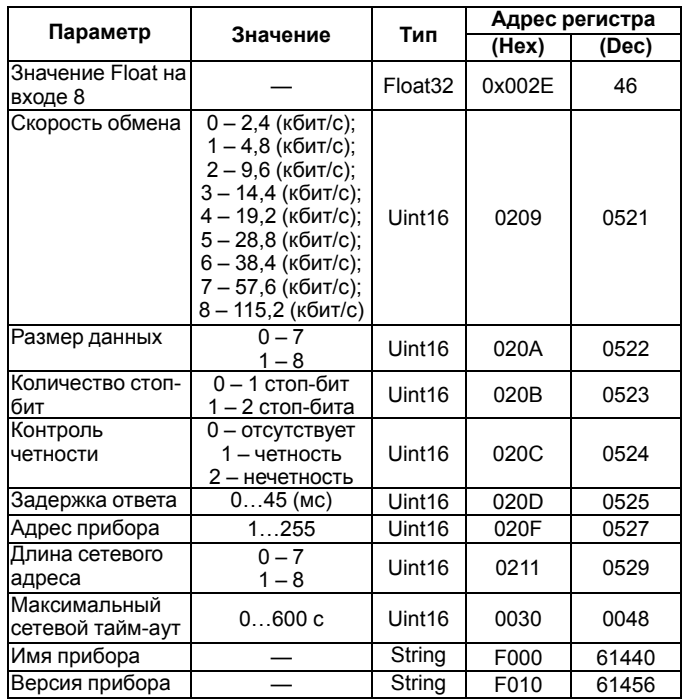

## <span id="page-1-0"></span>**Таблица 5 – Коды статусов входа**

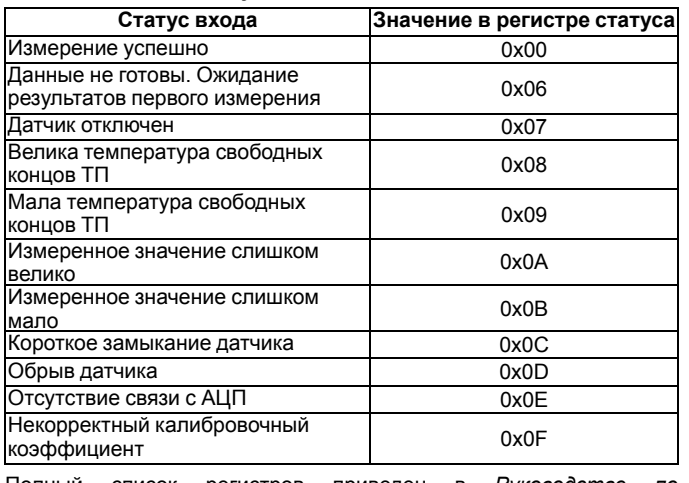

Полный список регистров приведен в *Руководстве по эксплуатации* на сайте *[www.owen.ru](https://www.owen.ru)*.

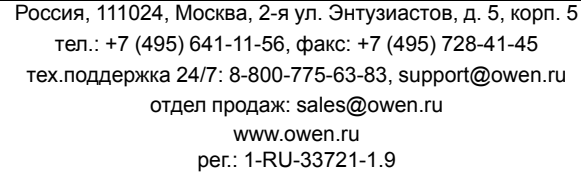